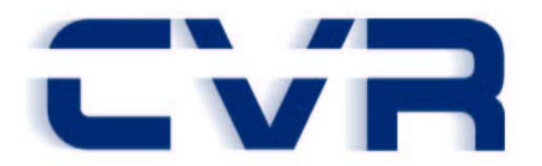

# **CVR Software Release Notes Illinois EVR Version 4.1**

## **Introduction**

CVR is pleased to announce ILEVR 4.1. This release includes new features to the ILEVR product as described in this document. Please note that a shortlist of significant features is available under the 'Release Scope Overview' section.

## **Required Installation Date**

The table below describes the main release and (if applicable) consecutive minor releases available as part of ILEVR 4.1, along with their deployment requirements, date of availability and required installation dates. The specifics for each release are detailed starting at the next section.

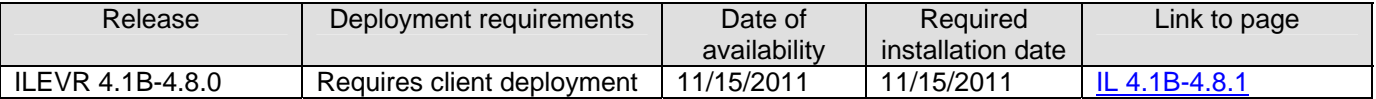

# **IL EVR 4.1B- 4.8.1**

### **A. RELEASE SCOPE OVERVIEW**

The primary features and functions available in this release are:

- Allow issuance of specialty plates using a TRP
- Prevent plates returned to inventory from previously voided transactions from being issued to vehicle-owners other than those in the original transaction.
- Documentation link added for reprinting registration certificates

### **B. SYSTEM REQUIREMENTS**

ILEVR 4.1B-4.8.1 requires a computer with the following minimum hardware configuration:

- 1024x768 or higher resolution video card and monitor
- A high-speed internet connection (DSL, Cable, T1, etc.)
- Keyboard and mouse
- Laser printer, **a list of preferred models can be found on the CVR Support website under Downloads or from your Account Executive**
- A CD ROM drive for installations and updates.
- One of the following operating systems with the recommended hardware configuration for the OS:
	- Windows XP Professional
		- 800 MHz or faster processor
		- 512 MB of system memory
		- **1.5GB available hard disk space**
	- Windows Vista Business and Windows 7 Pro (32-bit)
		- 1 GHz or faster processor
		- **1 GB of system memory**
		- **16 GB available hard disk space**
	- Windows Vista Business and Windows 7 Pro (64-bit)
		- 1 GHz or faster processor
		- 2 GB of system memory
		- 20 GB available hard disk space
- Note: 250 MB of free hard disk space should be available for the EVR application and database files for a typical installation.

#### **C. INSTALLATION INSTRUCTIONS**

#### **New Installation**

This application can be used for a New Install or for an upgrade to the new version. During the installation process, click **Next** to accept the default setup values displayed for each of the prompts.

#### **Upgrade Installation**

- Clients must be on version 4.0E to upgrade to 4.1B
- All Vista installs must be clean installs to support the new Vista directory structure
- Versions prior to 4.0E will not upgrade to 4.1B

## **D. ENHANCEMENTS**

#### **1. Allow issuance of specialty plates using a TRP**

Users can now issue most specialty plates as possible license plate types for a New Issue deal. This can be achieved by manually assigning a TRP to a deal. Users will maintain a state-assigned stock of TRP inventory that is not tracked through CIM. After the deal has been finalized, the Illinois SOS will distribute the license plate and registration decal to the customer directly.

A new checkbox 'Issue TRP' is added in the Tag Sticker Page of a Title Registration transaction. On selecting a Specialty plate from the plate type dropdown box and clicking enter or tabbing out, the Issue TRP checkbox is automatically checked and the field Plate under Issue Inventory is renamed to TRP# and opened for user input.

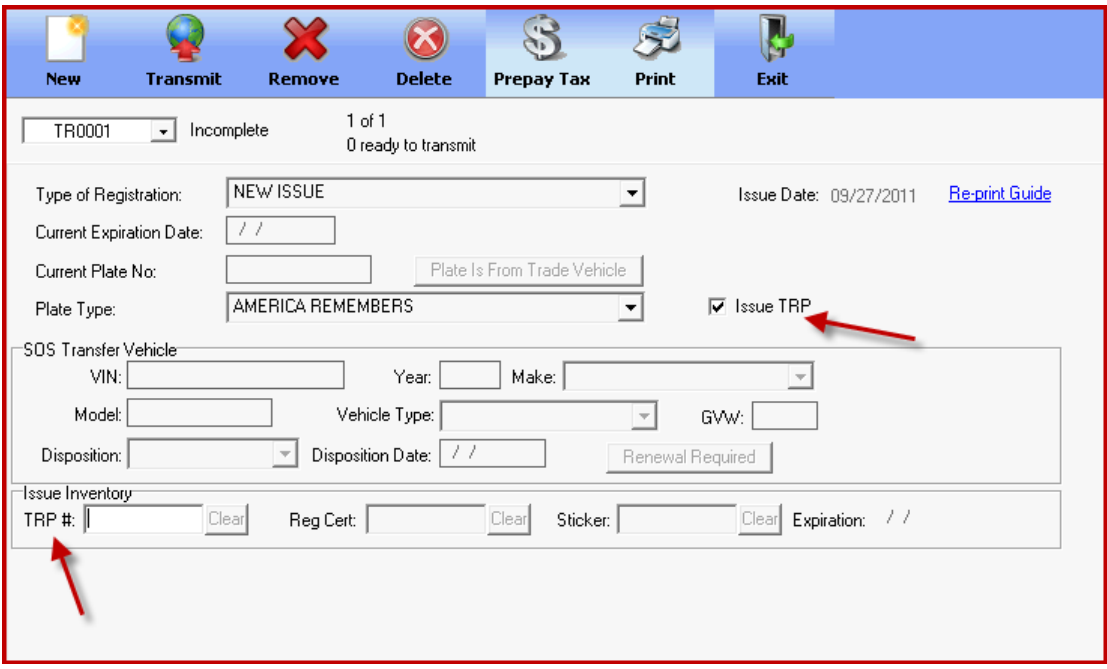

Once a TRP number is entered in the TRP # field, the tag sticker page gets validated. The transaction will now be ready to transmit. On transmitting the deal, the user will be prompted to insert the unstickered temporary registration certificate into the printer and then the EVR will print the registration certificate.

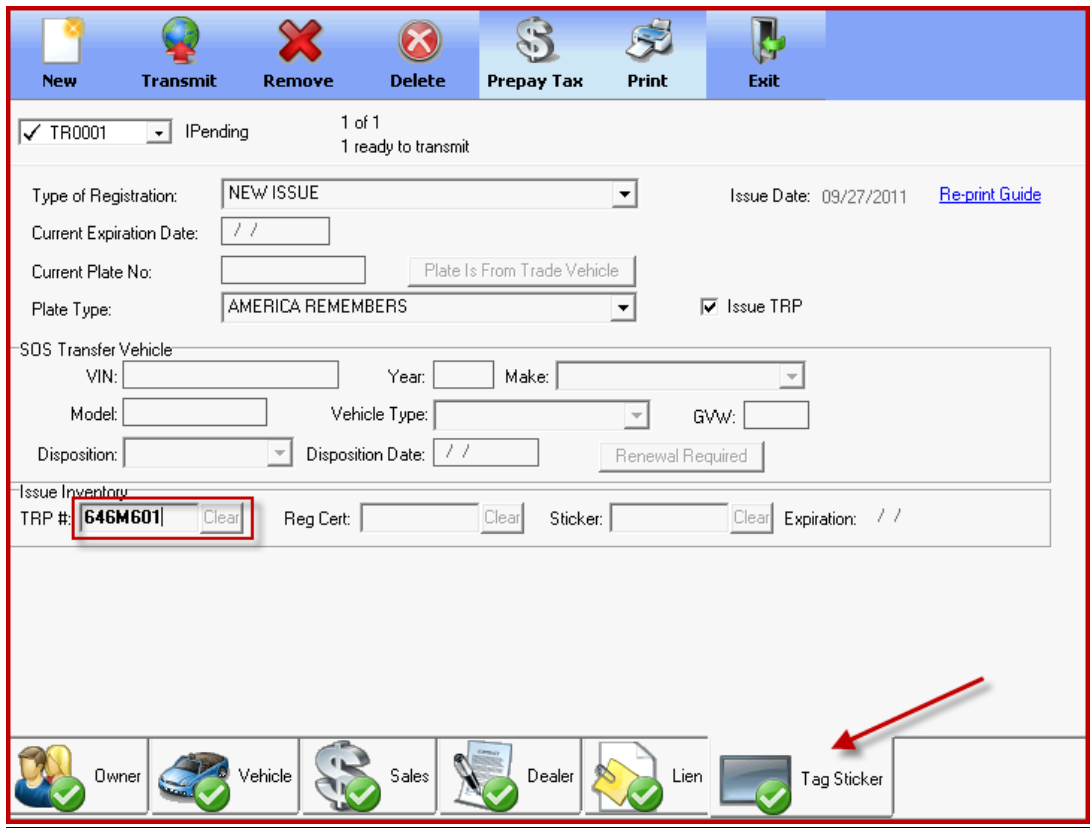

 Note that if the plate type selected is one of the plate types for which dealership has local inventory (e.g. Passenger, B-Truck, Motorcycle over 149 cc, Motorcycle under 150cc), the tag sticker page gets validated immediately. The plates will be picked from the Local Inventory. However, if the user wishes to Issue TRP for such plate types, the Issue TRP checkbox has to be manually checked and then TRP# should be entered.

For the dealerships which do not have local inventory, the Issue TRP checkbox is always checked and disabled which means they can only issue TRP's rather than plates for New Issue transactions.

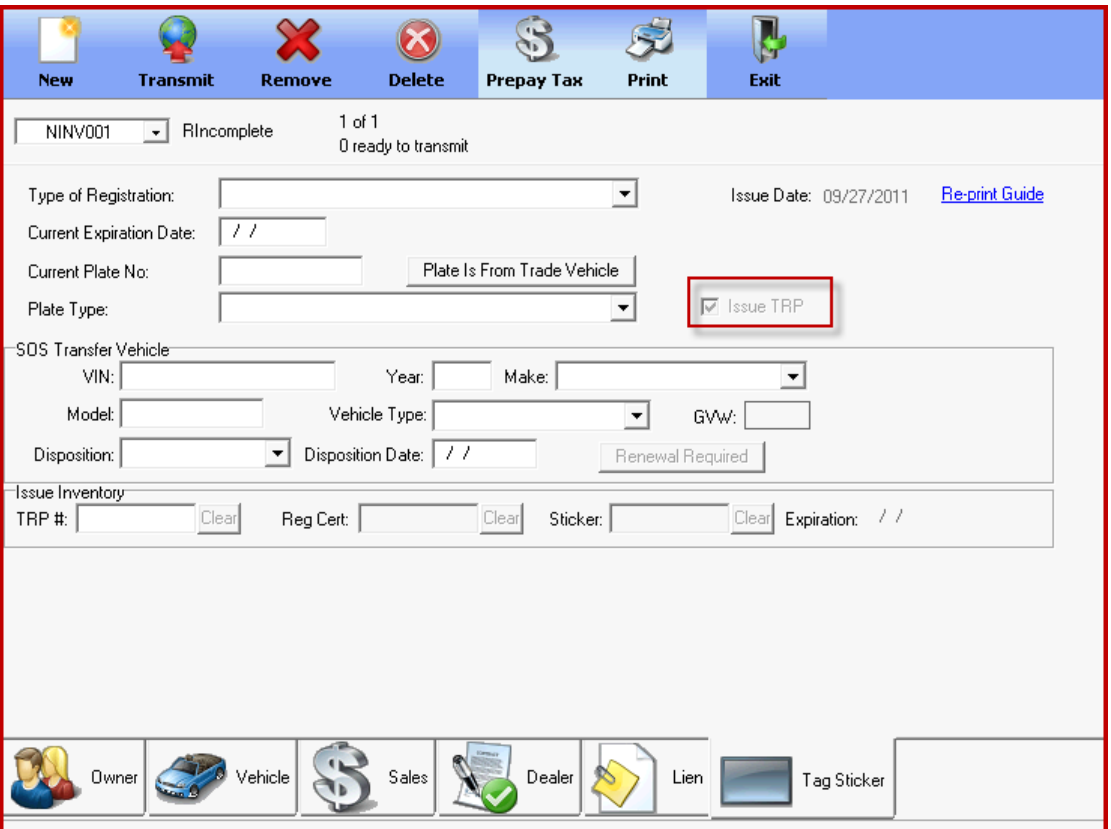

### **2. Prevent plates returned to inventory from previously voided transactions from being issued to vehicle-owners other than those in the original transaction**

The IL SOS does not want plates assigned to a particular vehicle-owner via a transaction to be able to subsequently assign to another vehicle-owner even if the transaction that associated the plate with the previous vehicle-owner has been voided. ILEVR will no longer allow this to happen.

If the vehicle-owner associated with the currently processing transaction is the same as the vehicle-owner from the previously voided transaction to which the plate was associated, the transaction will be successful.

 However, If the vehicle-owner associated with the currently processing transaction is not the same as the vehicle-owner from the previously voided transaction to which the plate was associated, the transaction fails and the user will be shown an error message "VIN and/or Name changed, you must use a different plate." A different plate should be chosen for the transaction to be successful.

**Note:** The plate that was used in the voided transaction should be first returned by logging into the CIM Inventory for the user to be able to receive a different plate.

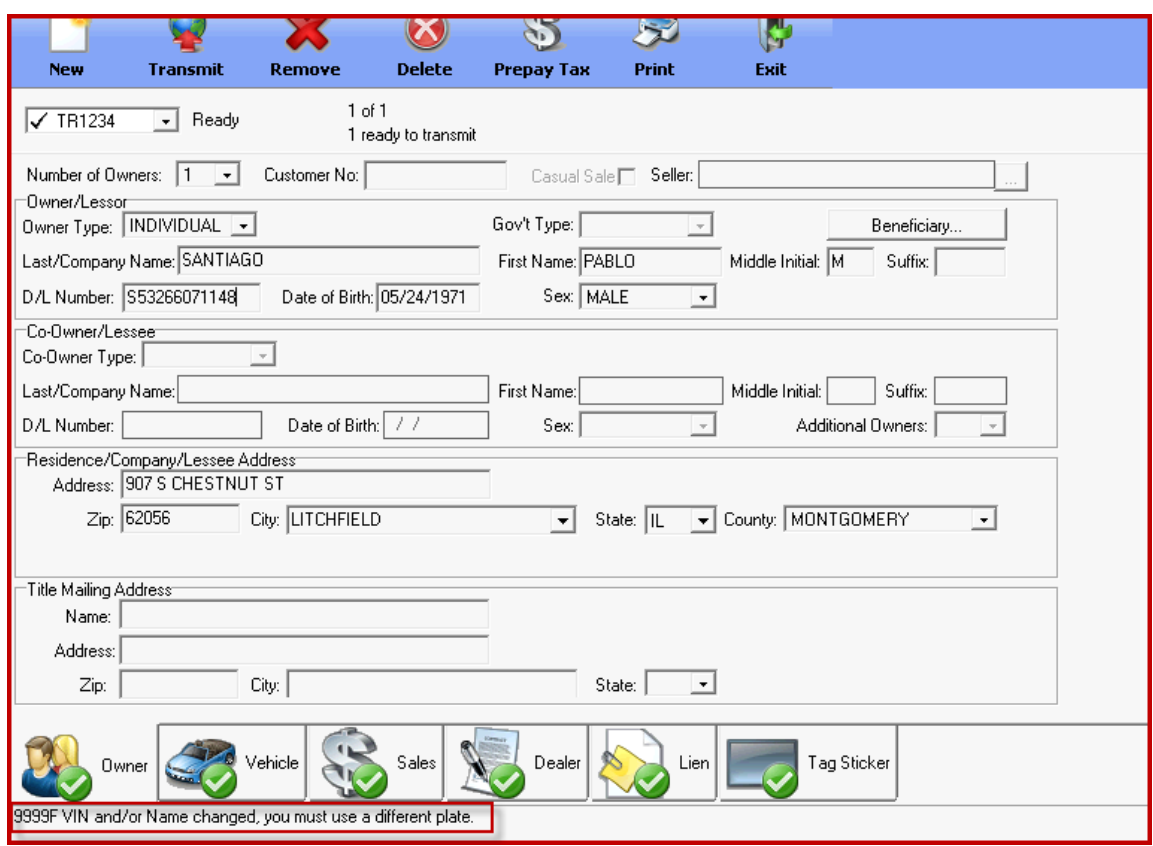

## **3. Documentation link added for reprinting registration certificates**

A new link "Re-print Guide" is added for Reprinting registration certificates in the Tag Sticker page of a Title Registration transaction. Once this link is clicked, the user will be shown the documentation of reprinting a registration certificate.

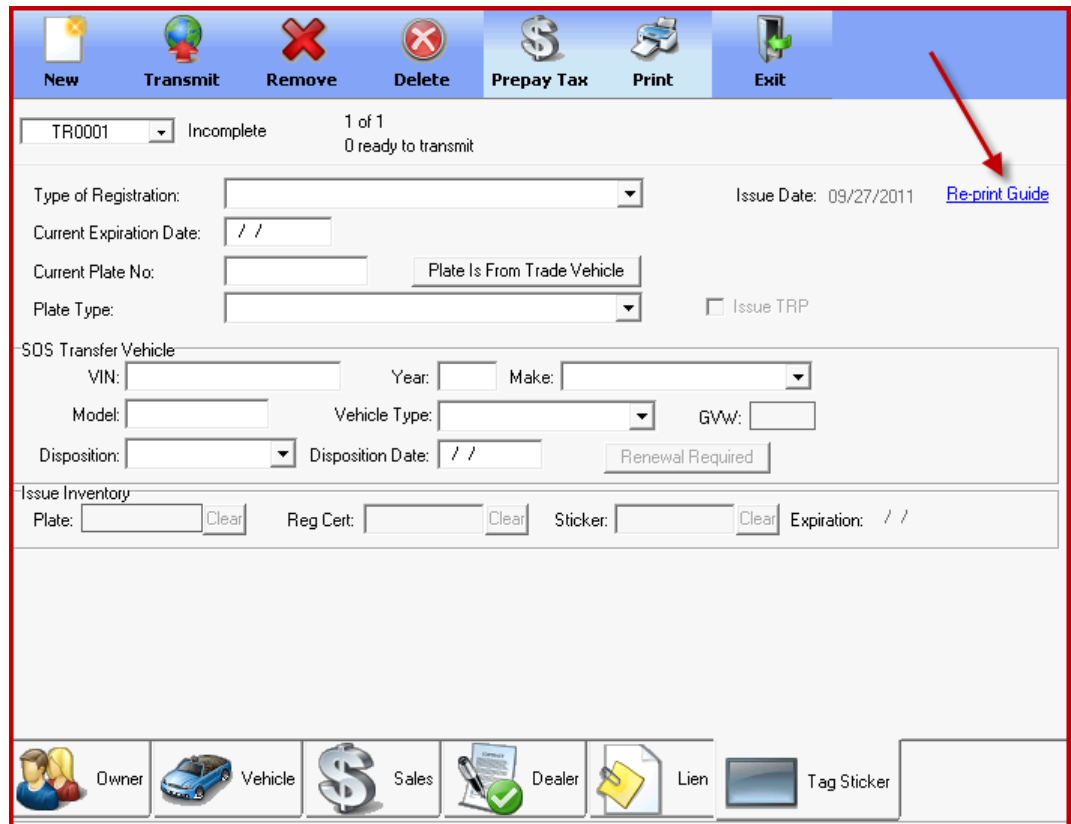

## **4. Current Polk/Zip Code Update**

The Zip Code and Polk tables have been updated to decode new city zip codes as well as The latest 2011 year model vehicles.